## **Best Handbrake Setting for iPad**

The handbrake tutorial shows a small tip of handbrake setting for iPad and teaches how to deal with BD (DVD) with copy protection.

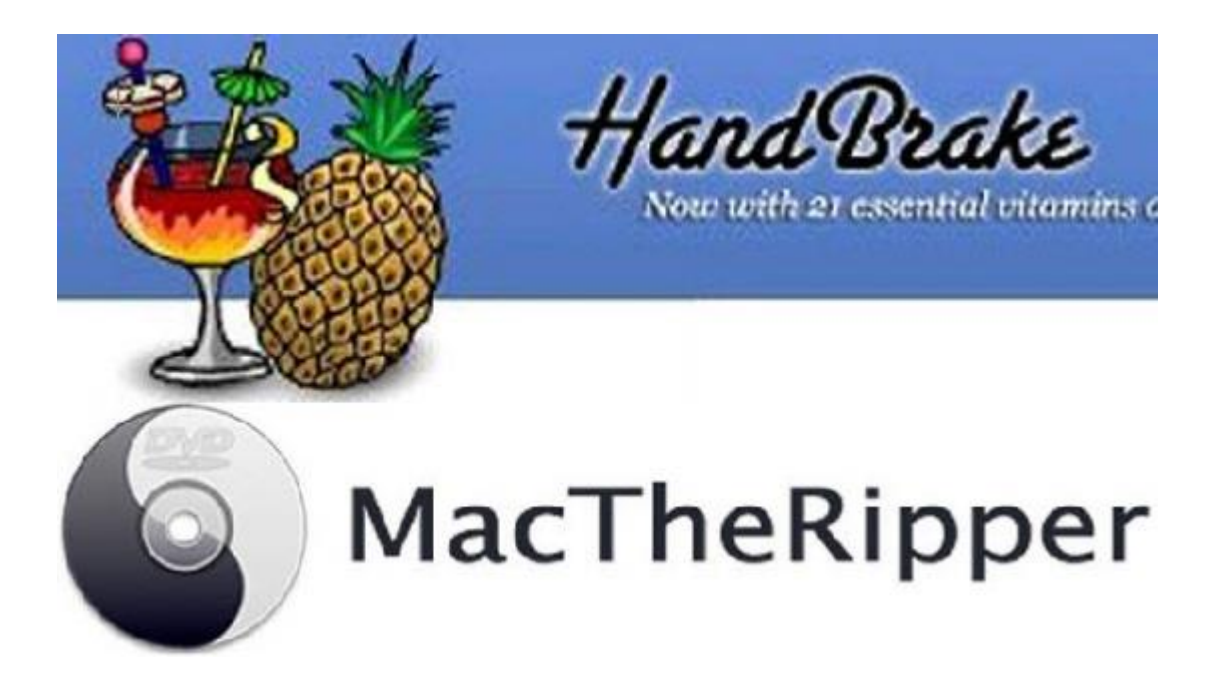

HandBrake is free and open source popular DVD &Blu-ray ripper and video converter on multi-platform (Window, Mac and Linux). 1) HandBrake is only able to convert few videos in 3GP, AVI, FLV, MKV, MP4, etc. 2) HandBrake can rip any Bluray or DVD sources which don't contain any kind of copy protection. On the process of converting or ripping, the best Handbrake settings for these tasks should be known at first. In this guide, I will share best handbrake settings for iPad.

# Things must be known before HandBrake setting adjustment

1. If your DVD or Bluray is slight scrape, you won't get an output video in a good quality. In other words, the video quality mostly relies on the quality of your source files (BD/DVD/Videos).

2. The output quality can be personalized set. The quality is normally divided into high, medium, low. If you watch a low-quality video on the iPad with high resolution screen, it must be a ridiculous. To tell the truth, the higher quality, the longer time which you'll spend on ripping a Bluray/DVD or converting a video. If you are not too picky with the output quality, medium is a compromise method. 3. Make sure you know about very well the knowledge of encoding specifications (Resolution, frame rate, Bit Rate, Sample Rate, etc). Encoding for iOS is a bit tricky, though. In terms of iOS devices, most videos use H.264 video and AAC audio. Here is a general approach you can refer to.

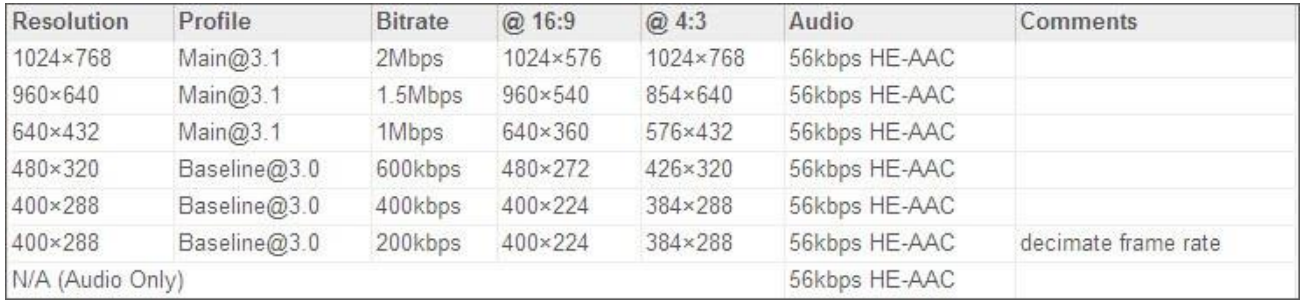

Tips: In order to check whether handbrake setting for iPad is perfect or not, just

take a short video as a test.

# Handbrake Settings for iPad using Apple TV preset

Apple TV supports HD resolution as well as iPad. If you want to watch HD videos on the iPad, one choice is to choose Apple TV option. I recommend Handbrake setting for iPad using Apple TV is the best choice. Of course, the latest handbrake version supports preset for iPad, universal, iPod, iPhone&iPod touch, Apple TV, Android tablet. Go forward to "Help" menu and choose "Check for Updates" from the drop list.

Although you update the HandBrake, it won't export a video in the best quality in my test on the latest iOS device. So you have t[ocreate custom presents for iPad in](http://www.macworld.com/article/1166383/create_custom_presets_in_handbrake.html)  [HandBrake.](http://www.macworld.com/article/1166383/create_custom_presets_in_handbrake.html)

Therefore the apple tv preset for iPad works best if you would like to rip a commercial BD or DVD. If you want to make HD video conversion, go to picture setting and set the resolution up to 1920 width. Attention: Make sure that the maximum resolution of source videos is up to 1920\*1080. Otherwise the quality of the output will be very poor.

**3**

#### Copy Right www.imelfin.com

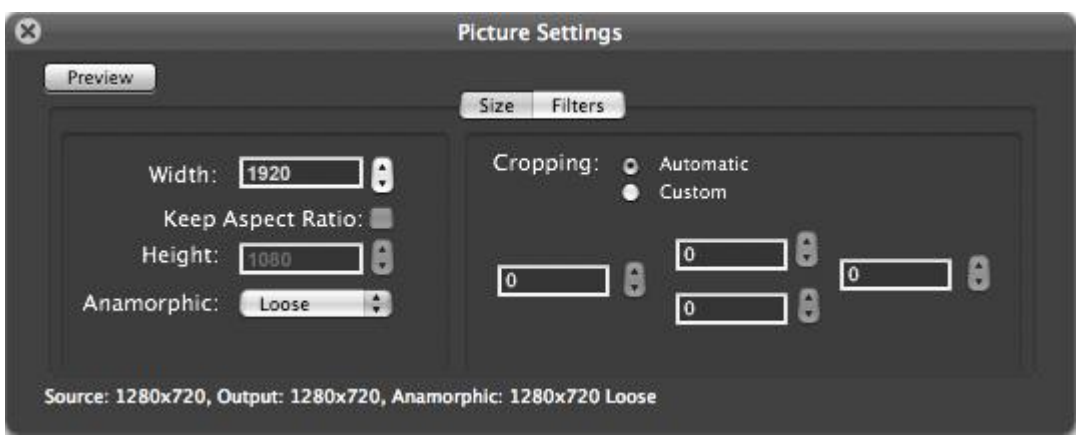

To sum up, it's not so easy to make the best handbrake settings for iPad. Because the perception of quality is different from person to person. On the other hand, the HandBrake setting is so complex and it doesn't offer a set of simple and practical method by only one click. By the way, have you met with this problem?

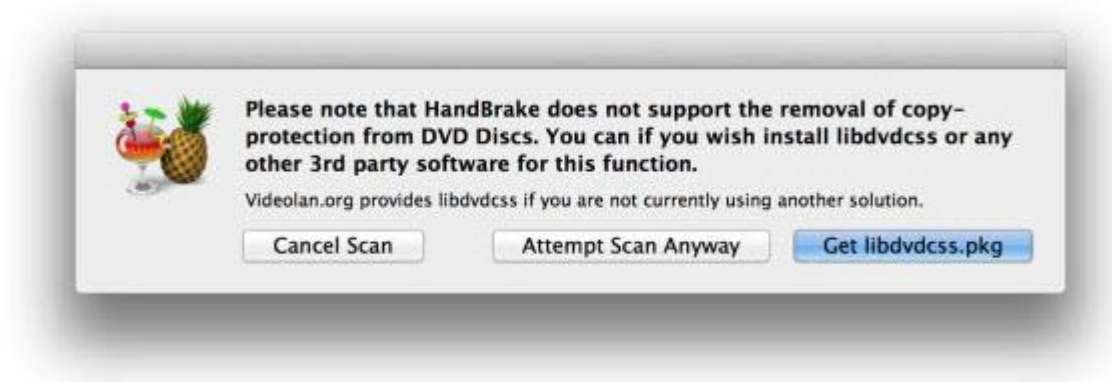

Tips: HandBrake cannot deal with DVD &Blu-ray with copy protection.

However, imelfin Blu-ray ripper does not only rip any protected Blu-ray and DVD

to HD video, but also offers simple customize settings for iPad with just ABC.

### HandBrake Alternative settings for iPad

Imelfin Blu-ray Ripper can convert drm protected Blu-ray/DVD to HD videos for

iTunes/Apple TV.

Download imelfin Blu-ray Ripper for free trial:

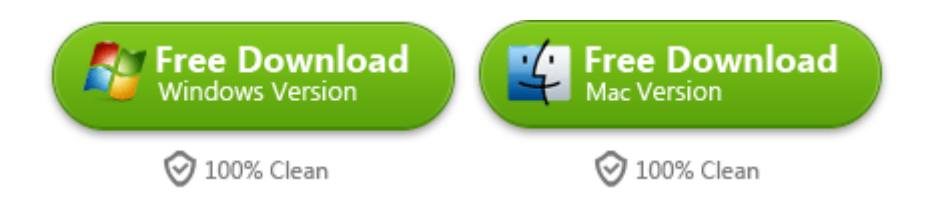

Once you download and install Bluray decrypter successfully, it will pop up a web page. It will introduce you how to use Blu-Ray ripper in detail. Therefore I will be concise and to the point in this guide.

At first, click "File" in the menu and load BD or DVD disc. Navigate to the location of the disc and select it. By pressing the "OK" button, it will automatically import all folders into the program. Click profile and choose the destination format from a drop down list. Most of all it offers a customize format option and you can adjust the output video according to your device. Once all setting are ok, press "Convert" Button and the imelfin Blu-ray ripper will do the rest for you!

#### Copy Right www.imelfin.com

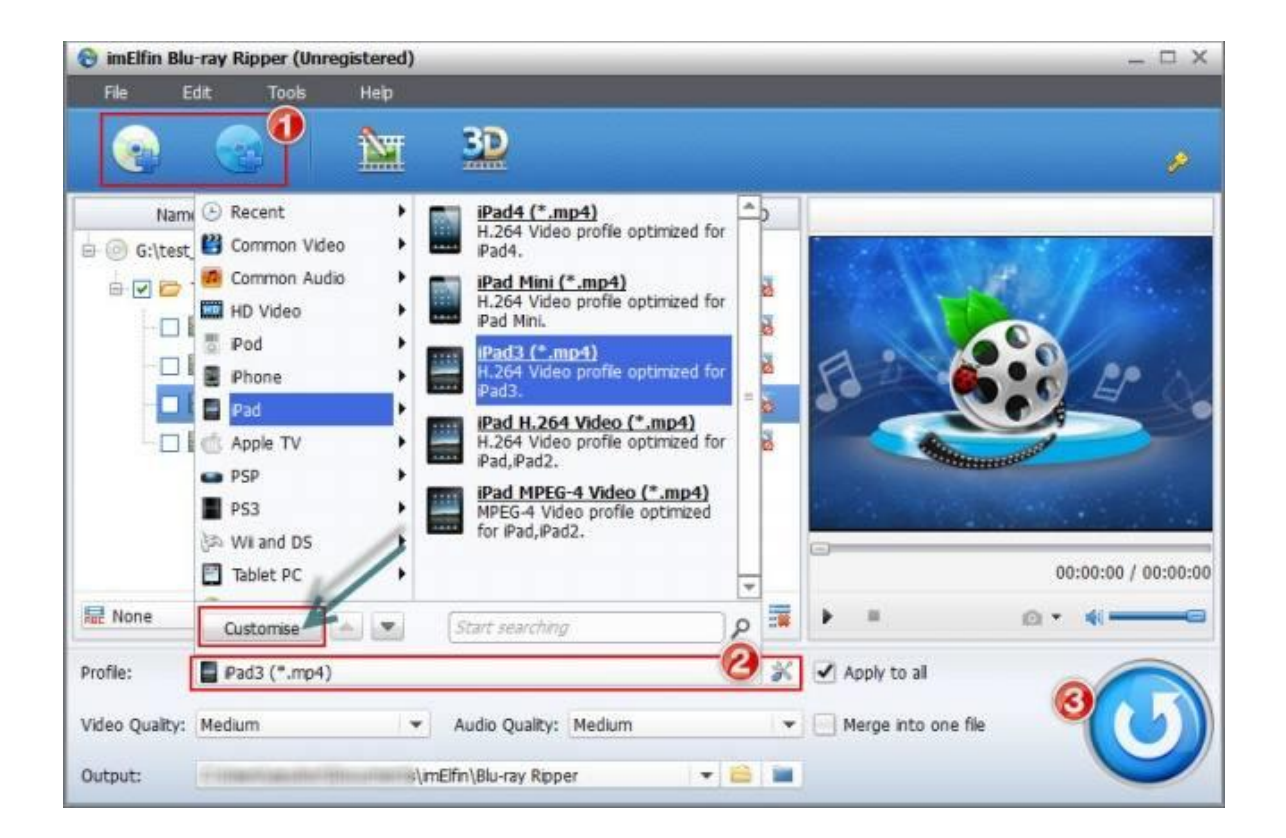

### Related Reading:

- [How to Rip and convert 3D Blu-ray ripper](http://www.imelfin.com/how-to-rip-3d-blu-ray-to-3d-video.html)
- [How to Play 3D Blu-ray movies on PS4](http://www.imelfin.com/play-blu-ray-movies-on-ps4.html)

This PDF is generated upon

[http://www.imelfin.com/best-handbrake-setting-for-ipad.html,](http://www.imelfin.com/best-handbrake-setting-for-ipad.html) the original

author is **imElfin**.